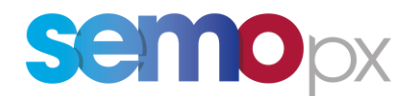

# **Daylight Saving Time Change (DST 25 / Long Clock Change)**

### **Important information – Action required**

- Long Clock Change in the night of **Saturday 28 to Sunday 29 October 2023**
- Long Clock Change (DST 25) member tests on **12 and 19 October 2023**
- **Tests will take place on ETS Simulation 1**: please make sure you can access this environment. Participation advised for API and ETS client users
- **API Session key cut off time update**
- Description of DST 25 order submission and market results with ETS 3.6.8 available in this communication
- ETS API DST 25 behavior description

Dear SEMOpx Member,

On Sunday, 29 October 2023, the time will be set back one hour from 2am BST to 1am GMT (3am CEST to 2am CET, 4am EEST to 3am EET) due to the transition from daylight saving time (DST) to normal time (long clock change). Hence, 25 hours will be available for trading instead of 24 hours.

Please note the following special trading procedures which apply to **trading day Saturday, 28 October 2023** for **delivery day Sunday, 29 October 2023**.

#### **API session key cut off time update**

**In Production**, please be aware that during the night of Thursday 26 October to Friday 27 October and Friday 27 October to Saturday 28 October, the API session keys (active sessions) will be closed by the system at 03:00 AM (BST) instead of 02:00 AM (BST) as usual.

**On Thursday 26 October, approximatively at 18:30 BST, your API user(s) will be shortly disconnected from Production.**

As of Saturday night 28 October, the API session keys will be closed by the system at 02:00 AM GMT.

**Please ensure that your API will not face any issue by this change.**

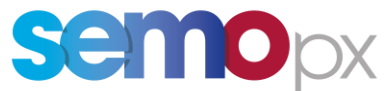

**In Simulation 2**, please be aware that this change will take place on Monday 23 October End of Day. The API session keys (active sessions) will be closed by the system at 03:00 AM BST instead of 02:00 AM BST as usual. As of Saturday night 28 October, the API session keys will be closed by the system at 02:00 AM GMT.

We highly recommend you participate in **the member tests that will take place on 12 and 19 October 2023**.

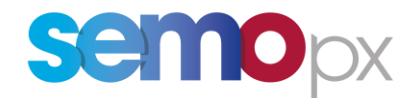

## **1. Long Clock Change – Member Tests**

Two long clock change auction sessions (DST 25) will be run on 12 and 19 October 2023.

You will simply need to connect to the **ETS simulation 1 environment** and **place your bids for trading date 28 October 2023.**

Please find below the auctions that will be run and their respective orderbook closure times expressed in BST/ IST. Market results will be published shortly afterwards.

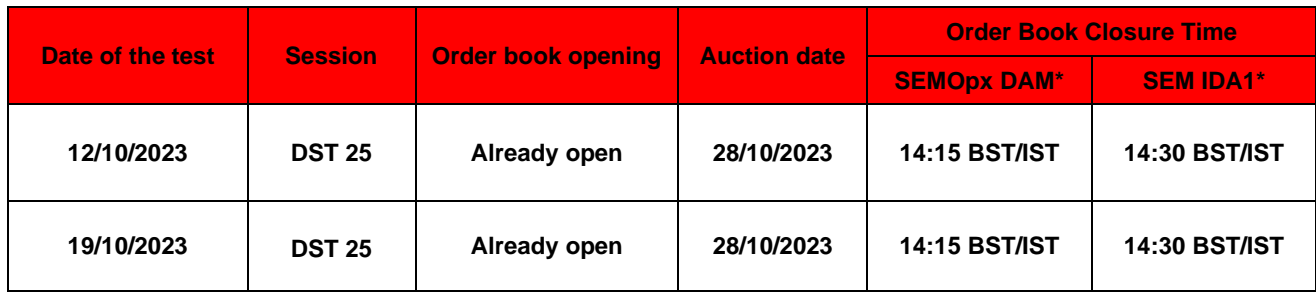

\*Only one step publication with Final Prices.

#### **Please note:**

- In ETS, you will have to select auction date 28 October for delivery date 29 October to submit orders and retrieve market results.
- Member test market results of 12/10 will remain available for 2 days (end of day).
- Member test market results of 19/10 will remain available for 2 days (end of day).
- Only market results will be cancelled. Existing orders for delivery on 29 October submitted during the test will remain in the order book in ETS Simulation 1.

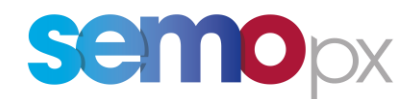

# **2. Test environment details**

The Member Tests for SEMOpx markets will take place using the following environment:

#### **SIMULATION 1**

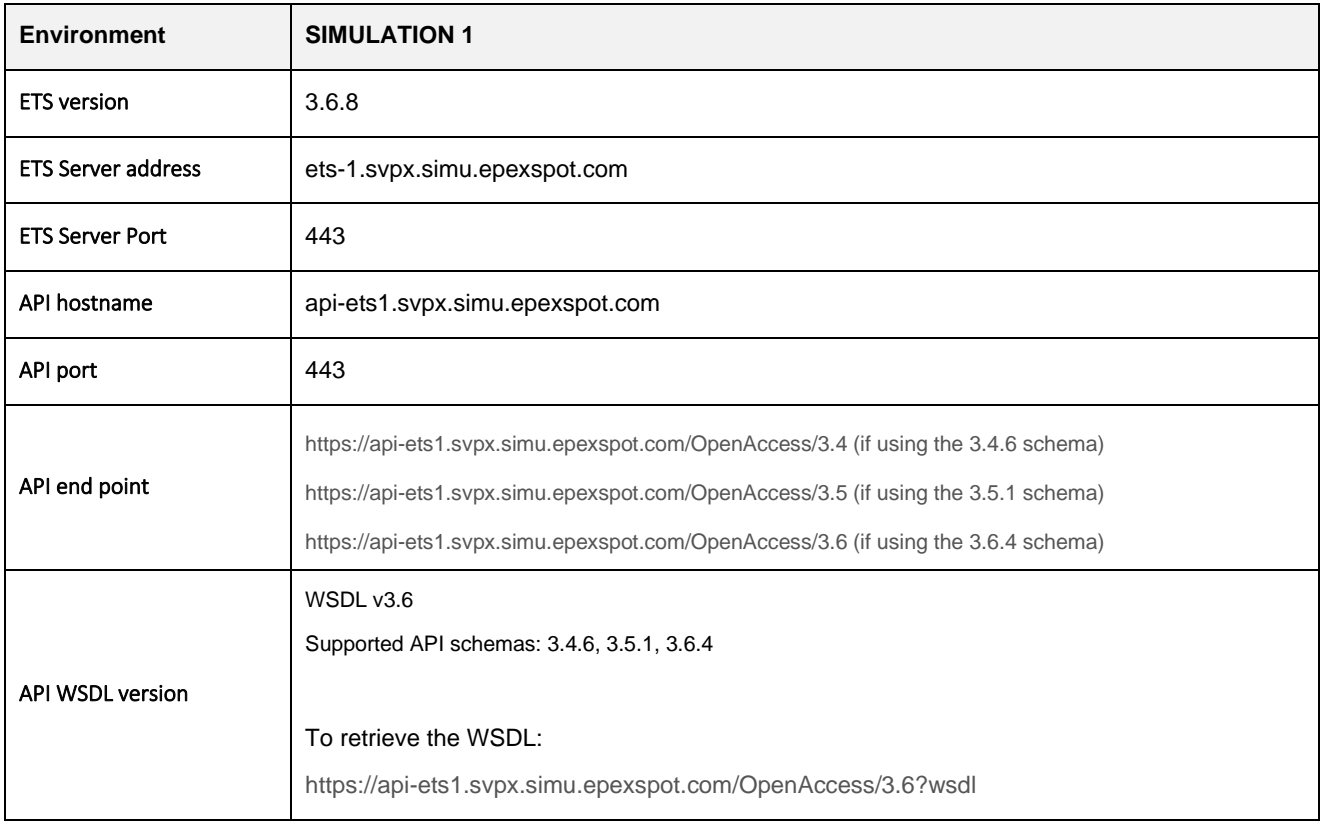

Prior to the Member Test, we kindly ask you to verify that you have the required Simulation 1 test credentials. If you need the details or reset the password, please contact marketops@ops.semopx.com.

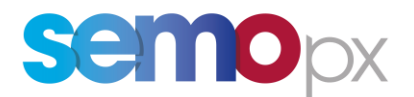

### **3. Impacts on the ETS Client**

### **3.1 Hourly contracts**

#### **3.1.1 SEMOpx DAM**

Please find hereunder information applicable to the Day-Ahead Auction

**Hour 01-02 and 01-02X will be traded independently from each other**, i.e. there is **no automatic duplication with the same values**.

the **extra hour is named 01-02X**.

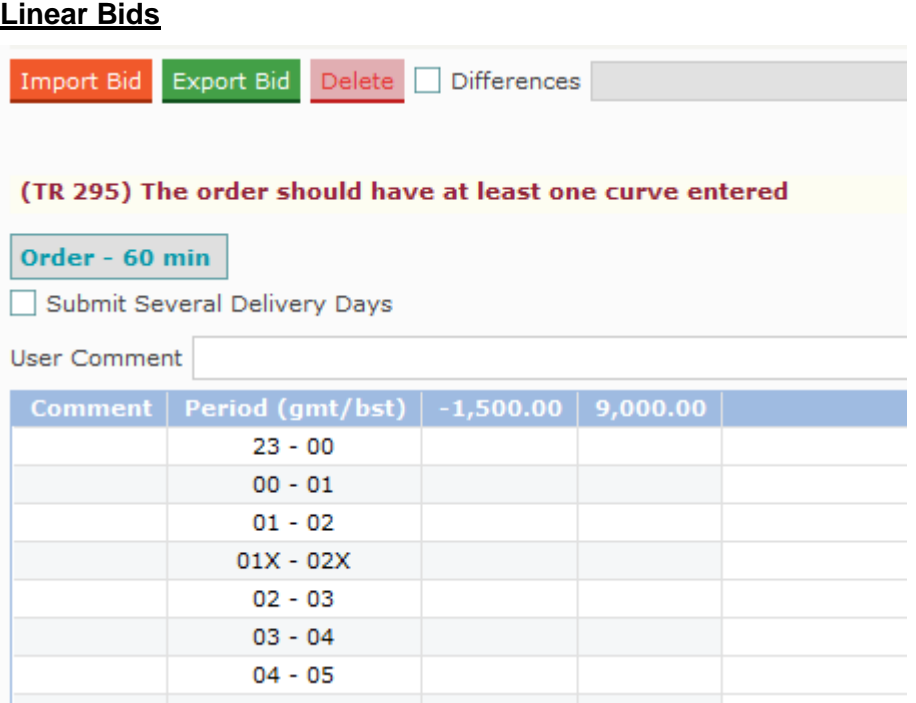

For example, you will see the below ETS time periods on the different screens:

- period #4 corresponds to 01X-02X,
- period #25 corresponds to 22-23.

#### **Market results**

On the Long Clock Change delivery day, the Market Result overview will include the results of the extra hour in the same way as the order entry.

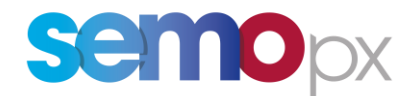

### **3.2 30-minute contracts**

#### **3.2.1 30-minute Auction IDA1**

The principle described hereafter applies to the following Auctions:

• 30-minute Intraday Auction 1 (**SEM IDA1**)

#### **All 30-minute periods will be traded independently from each other**, **i.e. there is no automatic duplication with the same values.**

#### **Orders submission**

In ETS, the double hour is indicated by two extra rows, which may contain independent values.

#### **Paste from Excel**

A full 50 Half-Hour Excel paste template is needed for Long Clock change session, with period 01:00X-01:30X, 01:30X-02:00X having their own values.

#### **Linear Bids**

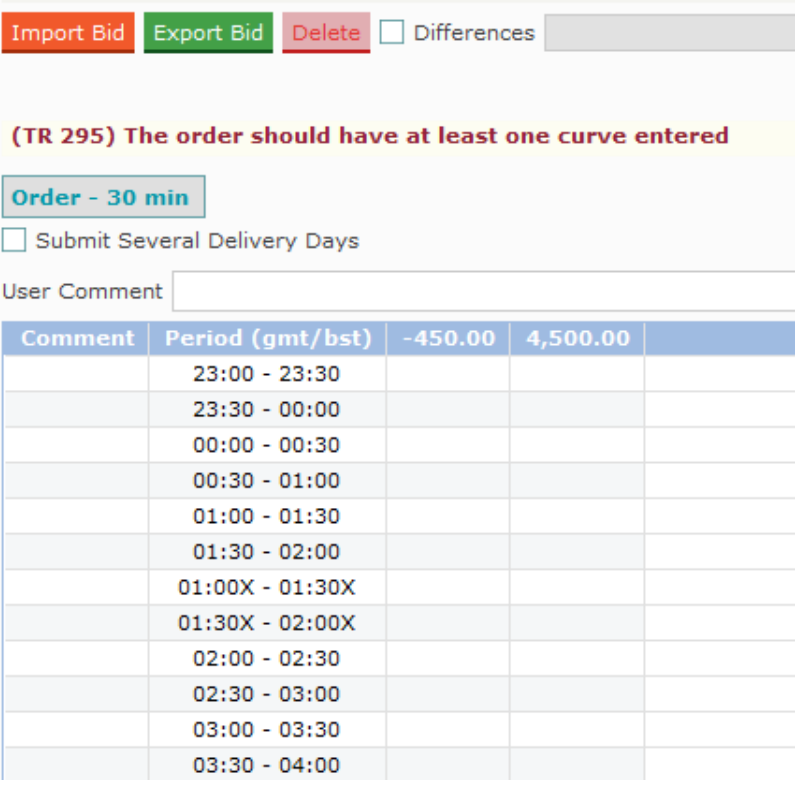

Submitting Several Days, including the Long Clock Change delivery day, is **not** possible. A warning message *'Orders Submission for several days is not possible because one of the Delivery Days is a Long DST Day'* is presented if this is attempted.

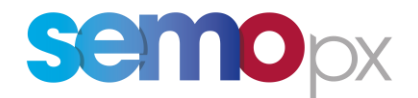

#### **Market results**

On the Long Clock Change delivery day, the Market Result overview will include the results of the extra half hours as follows. There will be 50 periods in the Market Results.

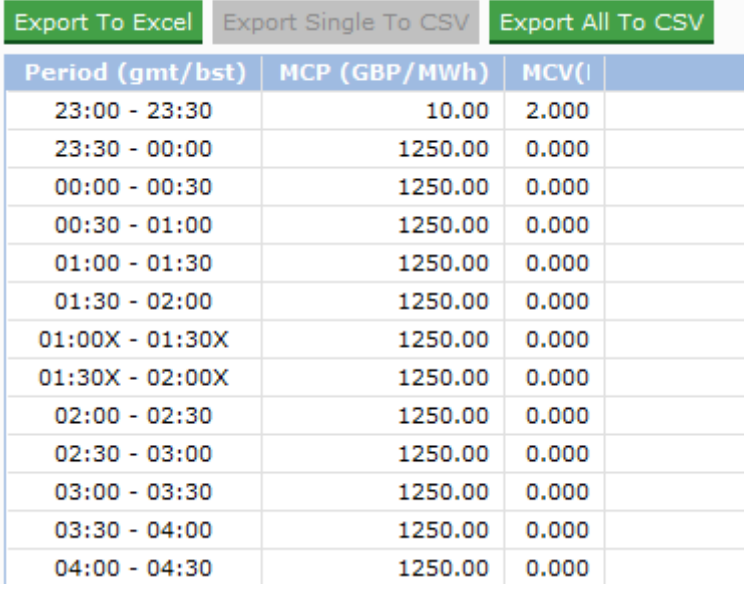

### **4. ETS API messages**

For this Long Clock Change day, API messages will contain the following number of periods:

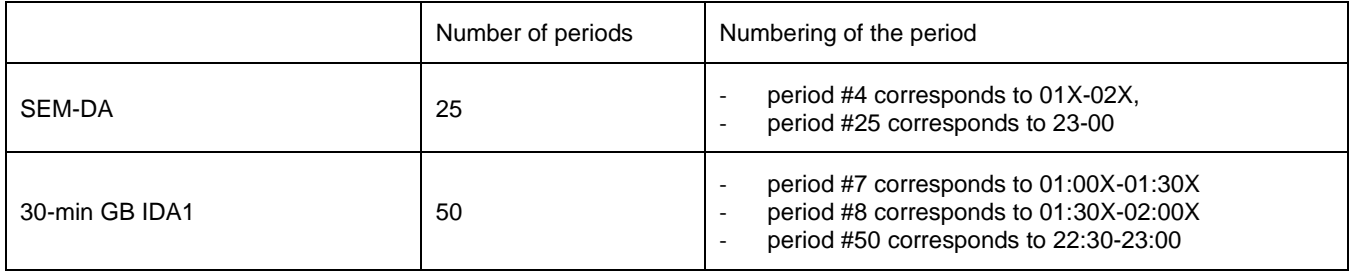

Though there is no API change compared to DST25 2022, we recommend you join our DST session for regression testing purposes.

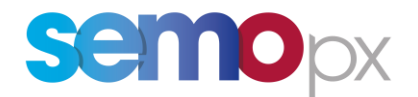

# **5. REMIT reporting**

Times reported in REMIT files related to the delivery time of a product are always reported in the local time zone of the respective market area.

For the Long Clock Change this means that the time period between 01:00 and 02:00 will be reported twice. It will be possible to distinguish between the two periods through the sequence in the file. This reporting format has been agreed to by ACER and ensures full compliance with ACER requirements.

Example:

If taking place in the **first Hour 04** time will be reported as:

*<loadDeliveryStartTime>01:00:00</loadDeliveryStartTime> <loadDeliveryEndTime>02:00:00</loadDeliveryEndTime>*

*<intervalStartTime>01:00:00</intervalStartTime> <intervalEndTime>02:00:00</intervalEndTime>*

If taking place in the **second Hour 04** time will be reported as:

*<loadDeliveryStartTime>01:00:00</loadDeliveryStartTime> <loadDeliveryEndTime>02:00:00</loadDeliveryEndTime>*

*<intervalStartTime>01:00:00</intervalStartTime> <intervalEndTime>02:00:00</intervalEndTime>*

Please do not hesitate to contact us should you require any further information.

Yours faithfully,